[\(https://www.dfrobot.co](https://www.dfrobot.com/product-1730.html) [m/product-1730.html\)](https://www.dfrobot.com/product-1730.html)

## **Introduction**

DFRobot I2C ADS1115 16-bit ADC module can accurately collect and convert analog signals. Through this ADC module, Raspberry Pi can easily use a wide range of Gravity series analog sensors to measure various signals, and perceive this world.

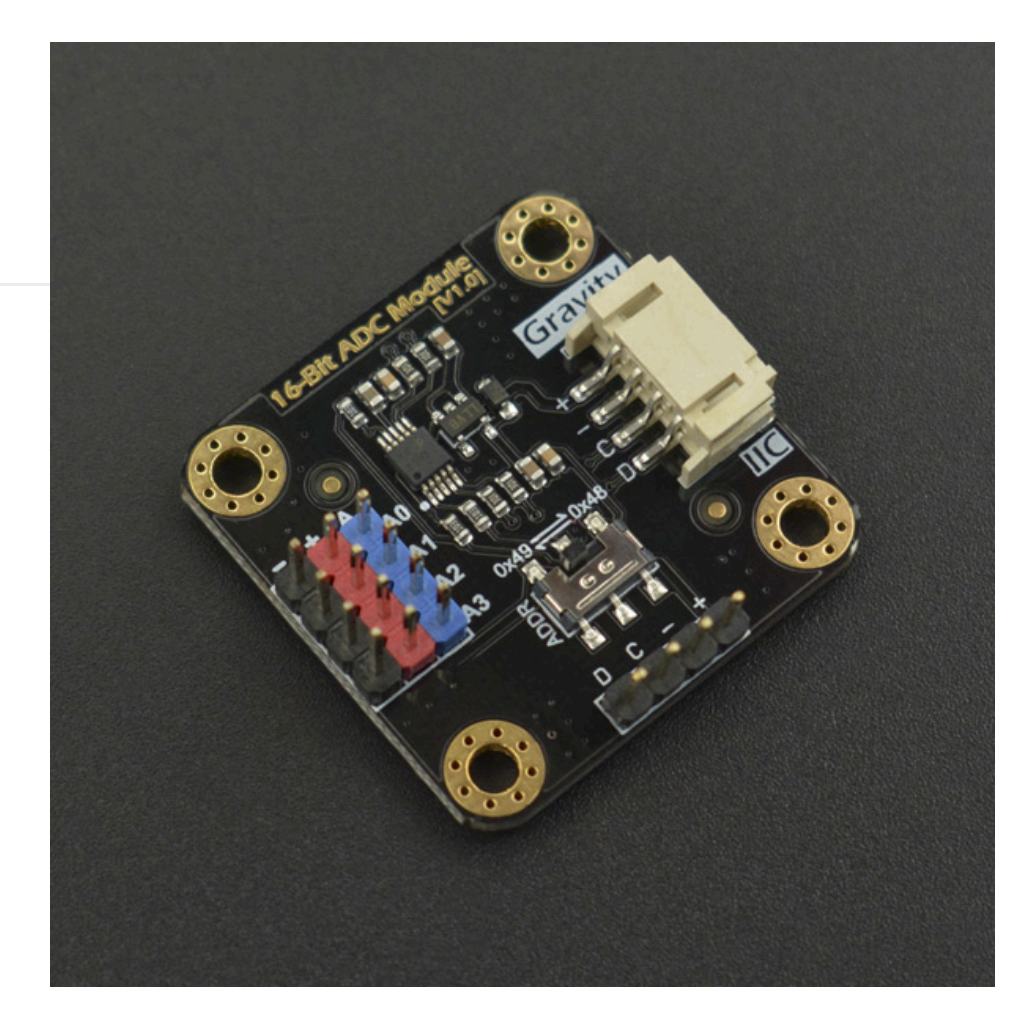

## Raspberry Pi is a

common master control board which is powerful in its functions, but the I/O pins of Raspberry Pi can read digital signals only, what's more, only through an external analog-to-digital conversion (ADC) module can it read signals of analog sensor or device, it is not convenient to use.

DFRobot I2C ADS1115 16-bit ADC module is specially designed for Raspberry Pi and Gravity series analog sensors, which greatly reduces the difficulty of using the Gravity series analog sensors, plug and play, no welding, very convenient. The number of Gravity series sensors is large and its wide variety can meet the needs of various sensors of the Raspberry Pi.

This module uses 16-bit ADC chip ADS1115, supports  $3.3 \sim 5V$  wide voltage power supply. The chip has a precision reference voltage and programmable gain https://wiki.dfrobot.com/Gravity\_\_I2C\_ADS1115\_16-Bit\_ADC\_Module\_Arduino\_&\_Raspberry\_Pi\_Compatible\_\_SKU\_\_DFR0553 1/11 adjustment (PGA), therefore, accurate acquisition and conversion can be performed for both weak and highly variable signals. So it is also applicable to all types of applications that the main control board needs to accurately collect the analog signals.

One ADC module can read analog signals of 4 channels. Because of the on-board I2C address selection switch, it supports the cascade of two ADC modules and can read analog signals of 8 channels, it can satisfy the needs of various applications.

# **Specification**

- Supply Voltage (VCC): 3.3~5.0V
- Analog Signal Detection Range: 0~VCC
- Number of Analog Channels: 4
- ADC Bits: 16 Bit
- Operating Current: 2~3mA (Not include sensor module)
- Interface Type: Gravity I2C
- Interface Level: High 3.3V, Low 0V
- Product Size: 32mm \* 32mm(1.26in\*1.26in)

# **Board Overview**

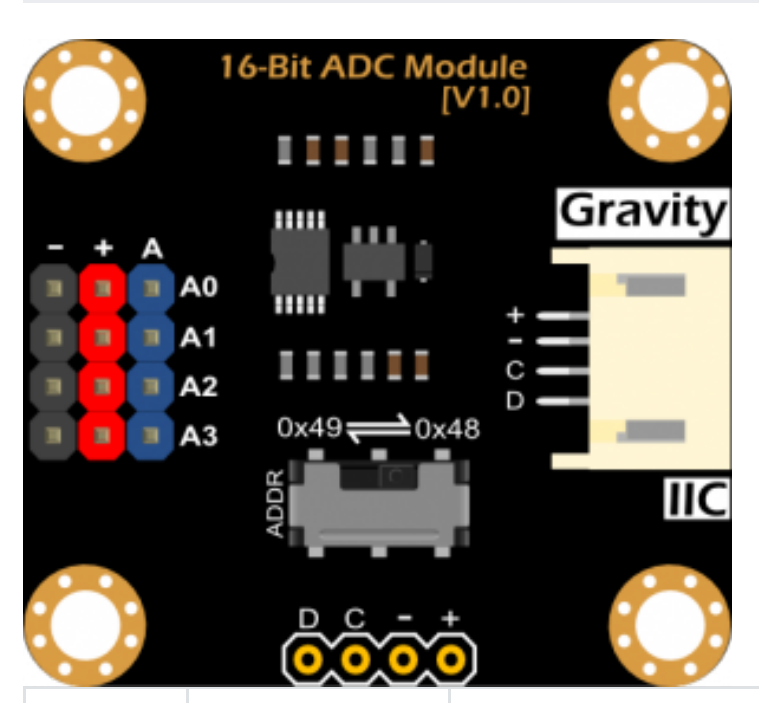

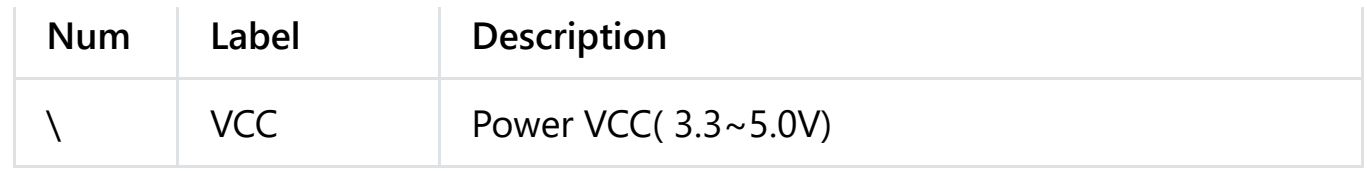

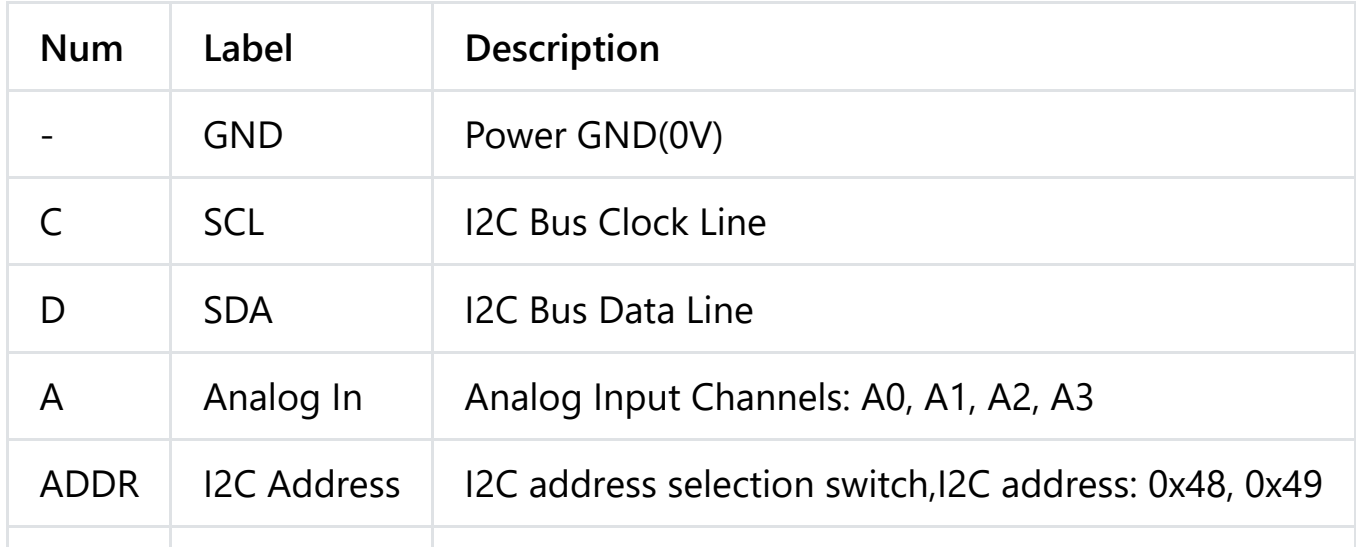

## **Tutorial**

**The voltage on analog input pins must be less than VCC 0.3V! That is, Analog Signal ≤ VCC 0.3V**

## **Arduino Tutorial**

This tutorial will demonstrate how to use the ADC module to read 4 channels analog signals with the Arduino board. Please switch the I2C address to 0x48.

## **Requirements**

- **Hardware**
	- [DFRduino UNO R3 \(https://www.dfrobot.com/product-838.html\)](https://www.dfrobot.com/product-838.html) (or similar) x 1
	- I2C ADS1115 16-bit ADC Module x 1
	- Analog Sensors(sound, voltage, temperature, ambient light, etc.) x4
	- Gravity 4pin Cable (or several DuPont cables) x1
- **Software**
	- Arduino IDE (Version requirements: V1.0.x or V1.8.x), [Click to Download](https://www.arduino.cc/en/software) [Arduino IDE from Arduino® \(https://www.arduino.cc/en/software\)](https://www.arduino.cc/en/software)

### **Connection Diagram**

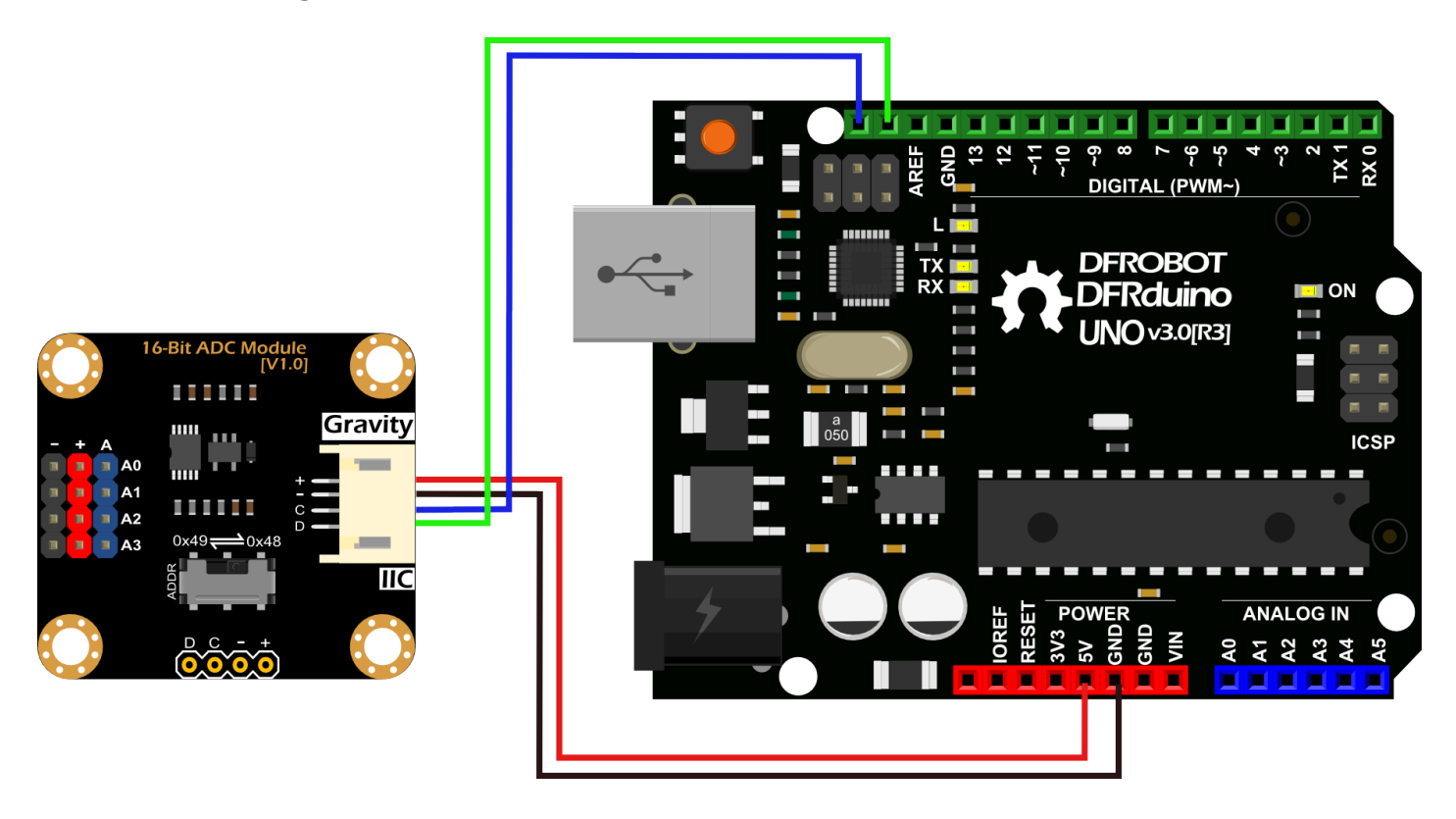

## **Sample Code**

Please down the [DFRobot\\_ADS1115 Library](https://github.com/DFRobot/DFRobot_ADS1115)

[\(https://github.com/DFRobot/DFRobot\\_ADS1115\)](https://github.com/DFRobot/DFRobot_ADS1115) and install it. [How to install](https://docs.arduino.cc/software/ide-v1/tutorials/installing-libraries#.UxU8mdzF9H0) [Libraries in Arduino IDE \(https://docs.arduino.cc/software/ide-v1/tutorials/installing](https://docs.arduino.cc/software/ide-v1/tutorials/installing-libraries#.UxU8mdzF9H0)[libraries#.UxU8mdzF9H0\)](https://docs.arduino.cc/software/ide-v1/tutorials/installing-libraries#.UxU8mdzF9H0)

Description of the I2C Address in this Library:

- ADS1115\_IIC\_ADDRESS0: 0x48
- ADS1115\_IIC\_ADDRESS1: 0x49

```
/*
 * file ADS1115_ReadVoltage.ino
 *
 * @ https://github.com/DFRobot/DFRobot_ADS1115
 *
 * connect ADS1115 I2C interface with your board (please reference board compa
 *
 * The voltage value read by A0 A1 A2 A3 is printed through the serial port.
 *
 * Copyright [DFRobot](https://www.dfrobot.com), 2016
 * Copyright GNU Lesser General Public License
 *
 * version V1.0
 * date 2018-01-21
 */
#include <Wire.h>
#include <DFRobot_ADS1115.h>
DFRobot ADS1115 ads;
void setup(void)
{
    Serial.begin(115200);
    ads.setAddr ADS1115(ADS1115_IIC_ADDRESS0); // 0x48
    ads.setGain(eGAIN_TWOTHIRDS); // 2/3x gain
    ads.setMode(eMODE_SINGLE); // single-shot mode
    ads.setRate(eRATE_128); // 128SPS (default)
    ads.setOSMode(eOSMODE_SINGLE); // Set to start a single-conversion
    ads.init();
}
void loop(void)
{
    if (ads.checkADS1115())
    {
        int16_t adc0, adc1, adc2, adc3;
```

```
7/7/24, 5:17 PM Gravity__I2C_ADS1115_16-Bit_ADC_Module_Arduino_&_Raspberry_Pi_Compatible__SKU__DFR0553-DFRobot
              adc0 = ads.readVoltage(0);Serial.print("A0:");
              Serial.print(adc0);
              Serial.print("mV, ");
              adc1 = ads.readVoltage(1);Serial.print("A1:");
             Serial.print(adc1);
             Serial.print("mV, ");
              adc2 = ads.readVoltage(2);Serial.print("A2:");
              Serial.print(adc2);
              Serial.print("mV, ");
              adc3 = ads.readVoltage(3);
              Serial.print("A3:");
              Serial.print(adc3);
             Serial.println("mV");
         }
         else
         {
              Serial.println("ADS1115 Disconnected!");
         }
         delay(1000);
     }
                                                                                       ▶
```
### **Expected Results**

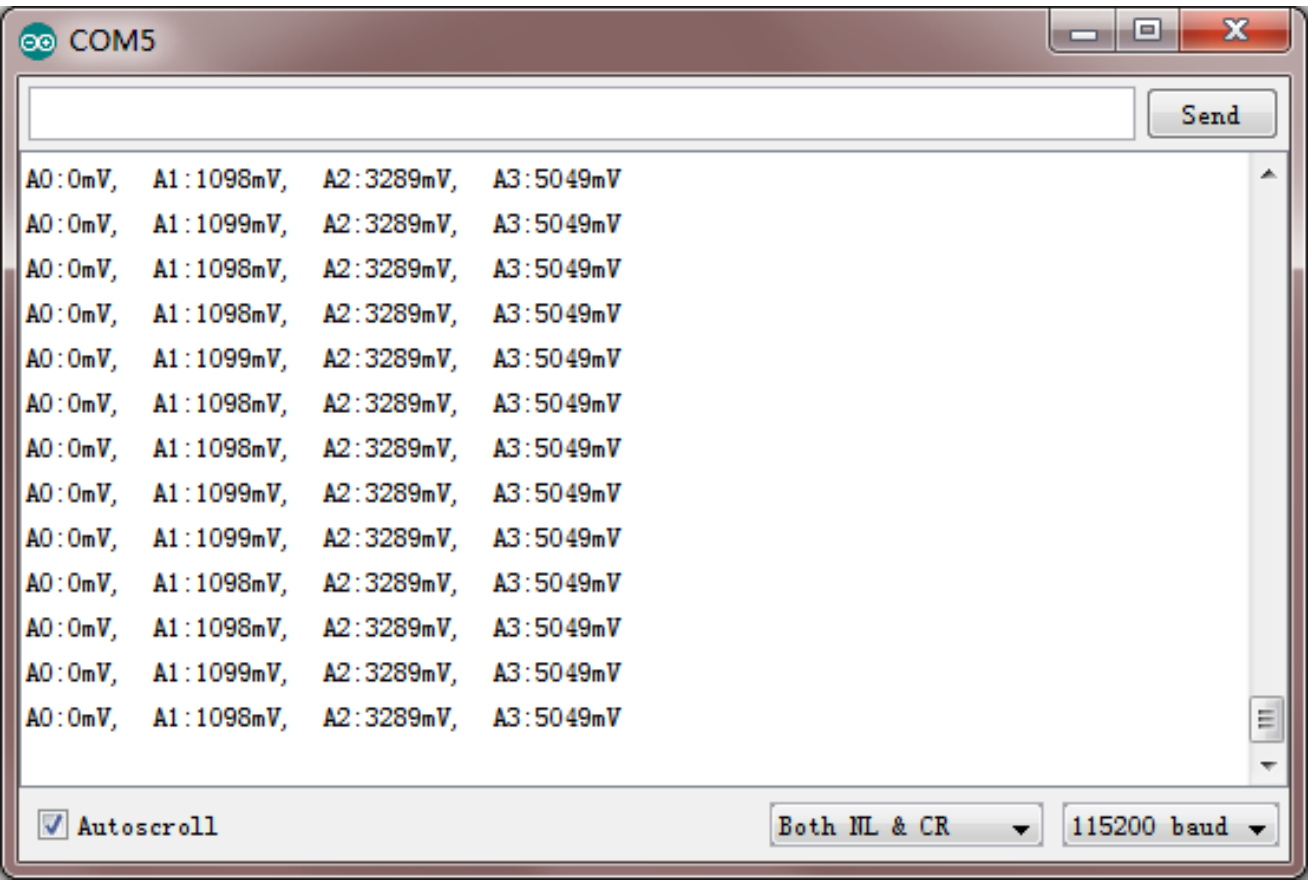

## **Raspberry Pi Tutorial**

This tutorial will demonstrate how to use the ADC module to read 4 channels analog signals with Raspberry Pi. Please switch the I2C address to 0x48.

## **Requirements**

- **Hardware**
	- [Raspberry Pi 3 Model B \(https://www.dfrobot.com/product-1419.html\)](https://www.dfrobot.com/product-1419.html) (or similar) x 1
	- I2C ADS1115 16-bit ADC Module x 1
	- Analog Sensors(sound, voltage, temperature, ambient light, etc.) x4
	- Gravity 4pin Cable (or several DuPont cables) x1
- **Software**
	- [DFRobot\\_ADS1115 Raspberry Driver](https://github.com/DFRobot/DFRobot_ADS1115/tree/master/RaspberryPi) [\(https://github.com/DFRobot/DFRobot\\_ADS1115/tree/master/RaspberryPi\)](https://github.com/DFRobot/DFRobot_ADS1115/tree/master/RaspberryPi)
	- [Raspberry Pi OS \(https://www.raspberrypi.com/software/\)](https://www.raspberrypi.com/software/)

#### **Connection Diagram**

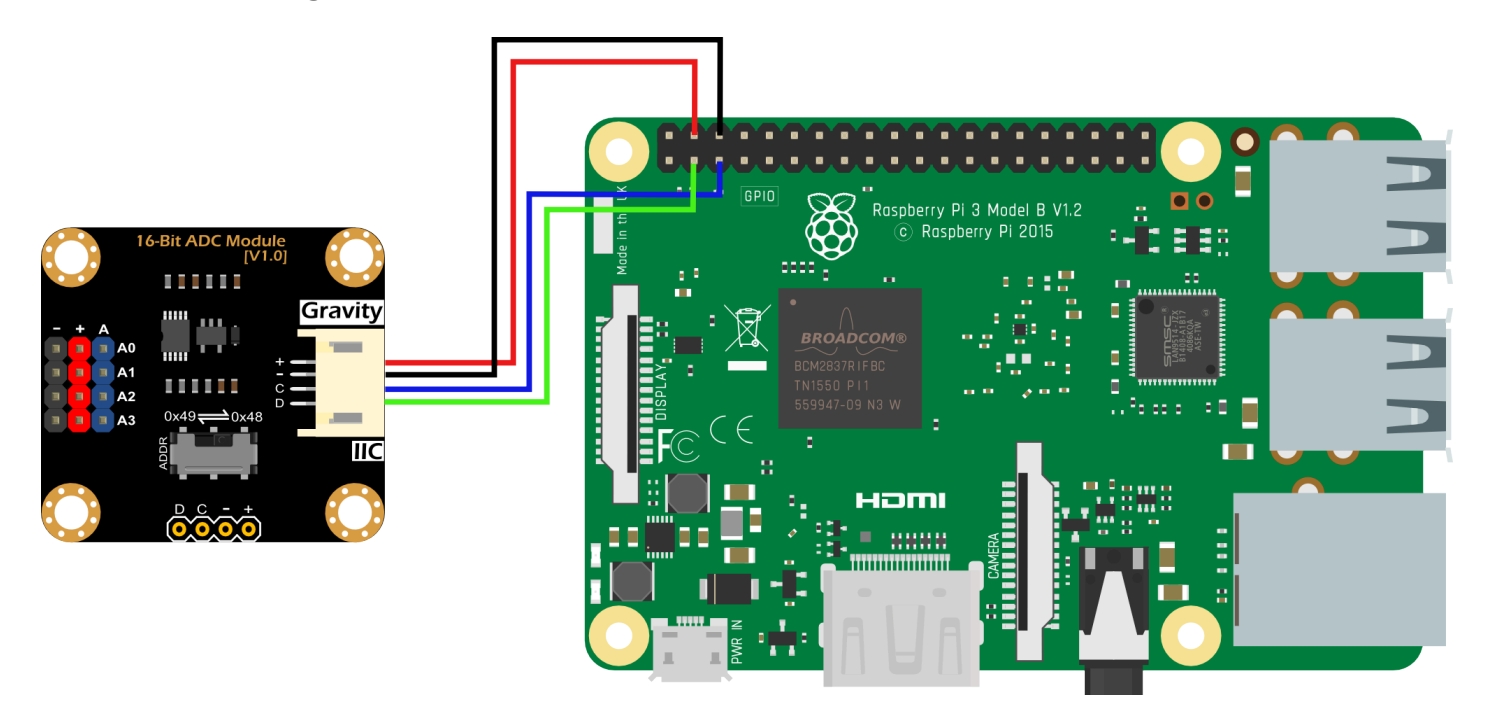

## **Install Driver**

1.Open the Raspberry Pi I2C interface. If it is already open, skip this step.

Open Terminal, type the following command, and press Enter:

```
sudo raspi-config
```
Then use the up and down keys to select "5 Interfacing Options", press Enter, select "P5 I2C" and press Enter to confirm "YES". Restart the Raspberry Pi.

2. Install the Python related libraries and git, then Raspberry Pi requires networking. If it is already installed, skip this step.

In the terminal, type in the following commands in order, and press Enter:

```
sudo apt-get update
sudo apt-get install build-essential python-dev python-smbus git
```
3. Download the driver and run. In the terminal, type in the following commands in order, and press Enter.

```
git clone <https://github.com/DFRobot/DFRobot_ADS1115.git>
cd DFRobot_ADS1115/RaspberryPi/Python
sudo python DFRobot_ADS1115.py
```
#### **Run the Sample Code**

• In the terminal, type the following commands in order, and press Enter:

```
cd ~/DFRobot ADS1115/RaspberryPi/Python/ADS1115 ReadVoltage
sudo python ADS1115_ReadVoltage.py
```
#### **Expected Results**

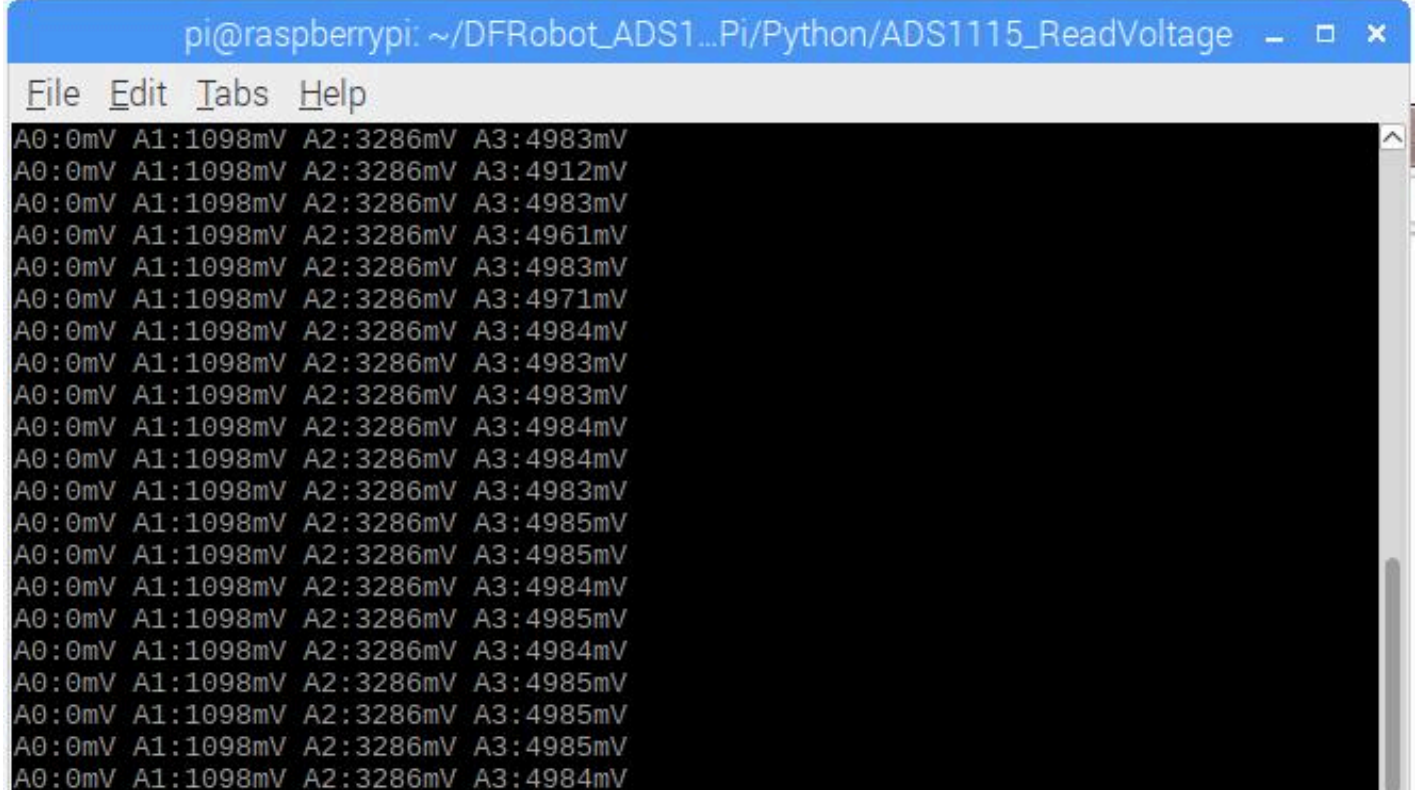

40:0mV A1:1098mV A2:3286mV A3:4985mV A0:0mV A1:1098mV A2:3286mV A3:4985mV A0:0mV A1:1098mV A2:3286mV A3:4984mV

# **FAQ**

## **Q1. How do these two ADC modules cascade? Any sample code?**

A1. If cascade is needed, you need to set the I2C address of one ADC module to 0x48 and the I2C address of another ADC module to 0x49. Connect the two ADC modules to the I2C bus interface of the main control board.

We provide cascade sample code with two platforms:

[Cascade Sample Code of Arduino](https://github.com/DFRobot/DFRobot_ADS1115/blob/master/examples/readVoltageCascade/readVoltageCascade.ino) [\(https://github.com/DFRobot/DFRobot\\_ADS1115/blob/master/examples/readVoltag](https://github.com/DFRobot/DFRobot_ADS1115/blob/master/examples/readVoltageCascade/readVoltageCascade.ino) [eCascade/readVoltageCascade.ino\)](https://github.com/DFRobot/DFRobot_ADS1115/blob/master/examples/readVoltageCascade/readVoltageCascade.ino) [Cascade Sample Code of Raspberry Pi](https://github.com/DFRobot/DFRobot_ADS1115/blob/master/python/raspberrypi/examples/demo_read_voltage_cascade.py) [\(https://github.com/DFRobot/DFRobot\\_ADS1115/blob/master/python/raspberrypi/e](https://github.com/DFRobot/DFRobot_ADS1115/blob/master/python/raspberrypi/examples/demo_read_voltage_cascade.py) [xamples/demo\\_read\\_voltage\\_cascade.py\)](https://github.com/DFRobot/DFRobot_ADS1115/blob/master/python/raspberrypi/examples/demo_read_voltage_cascade.py)

**For any questions, advice or cool ideas to share, please visit the [DFRobot](https://www.dfrobot.com/forum/) [Forum \(https://www.dfrobot.com/forum/\)](https://www.dfrobot.com/forum/).**

## **More Documents**

- [Schematic](https://www.dfrobot.com.cn/images/upload/File/20180529102659fma5x2.pdf) [\(https://www.dfrobot.com.cn/images/upload/File/20180529102659fma5x2.pdf\)](https://www.dfrobot.com.cn/images/upload/File/20180529102659fma5x2.pdf)
- [Layout](https://www.dfrobot.com.cn/images/upload/File/20180529102726w50yyw.pdf) [\(https://www.dfrobot.com.cn/images/upload/File/20180529102726w50yyw.pdf\)](https://www.dfrobot.com.cn/images/upload/File/20180529102726w50yyw.pdf)
- [ADS1115 Datasheet](https://github.com/Arduinolibrary/DFRobot_Gravity_I2C_ADS1115_16Bit_ADC_Module/raw/master/ads1115.pdf) [\(https://github.com/Arduinolibrary/DFRobot\\_Gravity\\_I2C\\_ADS1115\\_16Bit\\_ADC\\_](https://github.com/Arduinolibrary/DFRobot_Gravity_I2C_ADS1115_16Bit_ADC_Module/raw/master/ads1115.pdf) [Module/raw/master/ads1115.pdf\)](https://github.com/Arduinolibrary/DFRobot_Gravity_I2C_ADS1115_16Bit_ADC_Module/raw/master/ads1115.pdf)

[ADS1115 Arduino Library \(Github\)](https://codeload.github.com/DFRobot/DFRobot_ADS1115/zip/master) 7/7/24, 5:17 PM Gravity\_\_I2C\_ADS1115\_16-Bit\_ADC\_Module\_Arduino\_&\_Raspberry\_Pi\_Compatible\_\_SKU\_\_DFR0553-DFRobot

[\(https://codeload.github.com/DFRobot/DFRobot\\_ADS1115/zip/master\)](https://codeload.github.com/DFRobot/DFRobot_ADS1115/zip/master)